# MANUAL IP PHONE LINKSYS PAP2T-NA

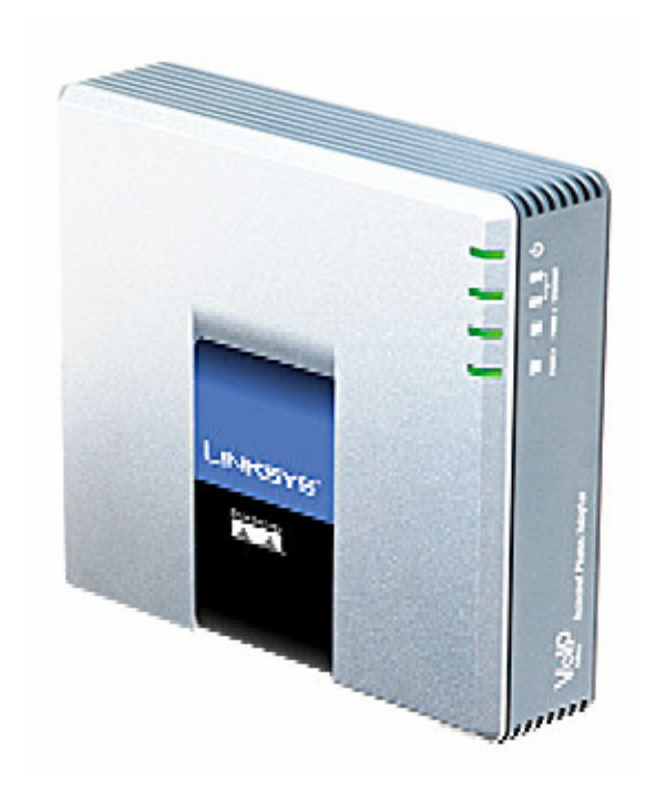

#### Konfigurasi Console PAP2T

- Untuk mengetahui berapa IP Anda, Dial \*\*\*\* (asterisk/bintang 4 kali)
- Setelah itu masukan 110# untuk mengetahui berapa IP anda

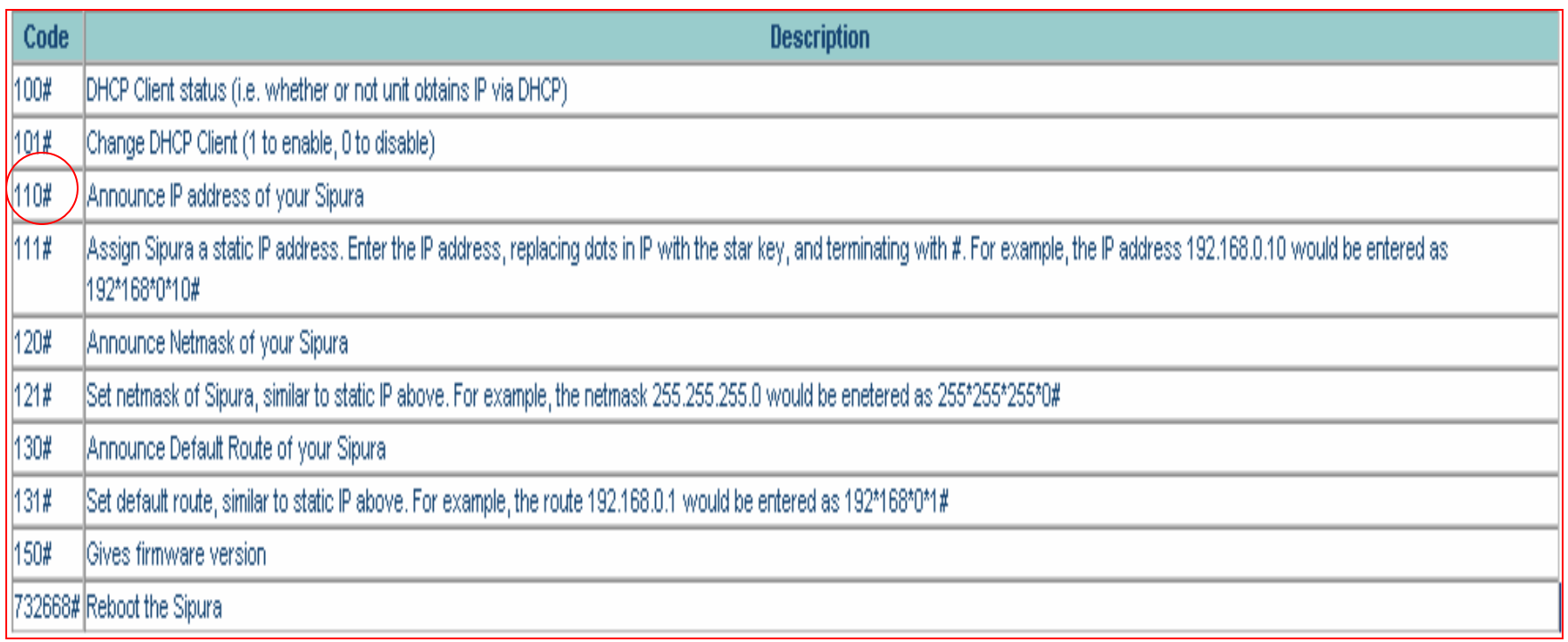

# Konfigurasi Account

- Buka Internet Explorer / Web browser lainnya
- Masukkan IP address dari IP Phone yang baru kita Setting

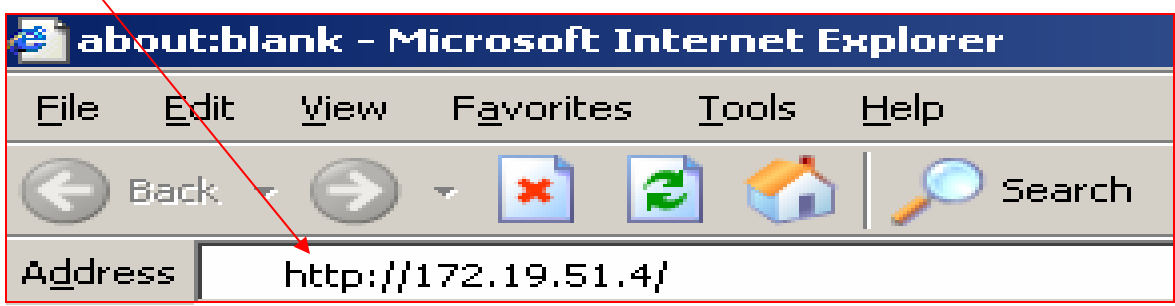

### Tampilan Awal Konfigurasi Account

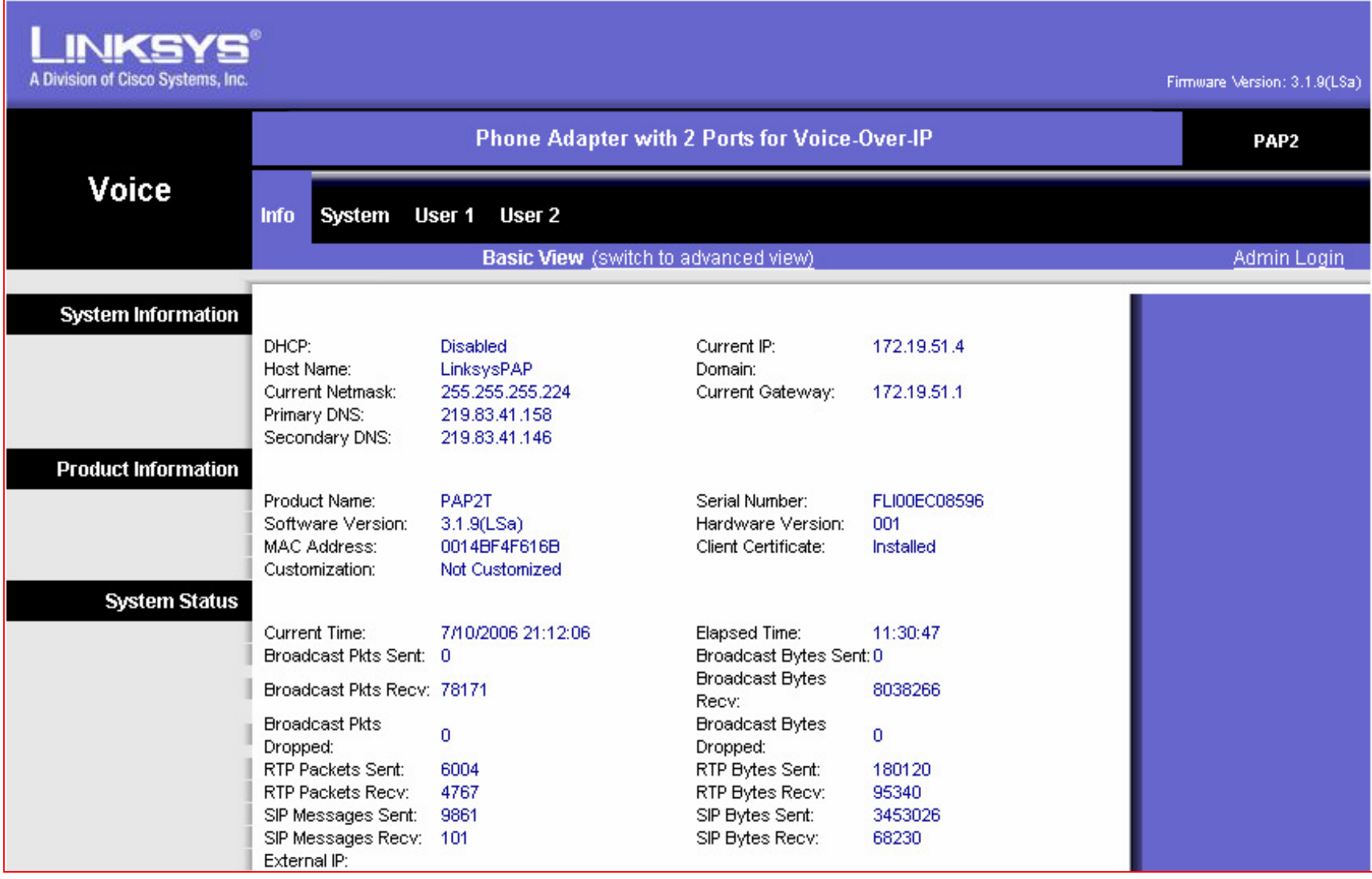

# Pilih Admin Login

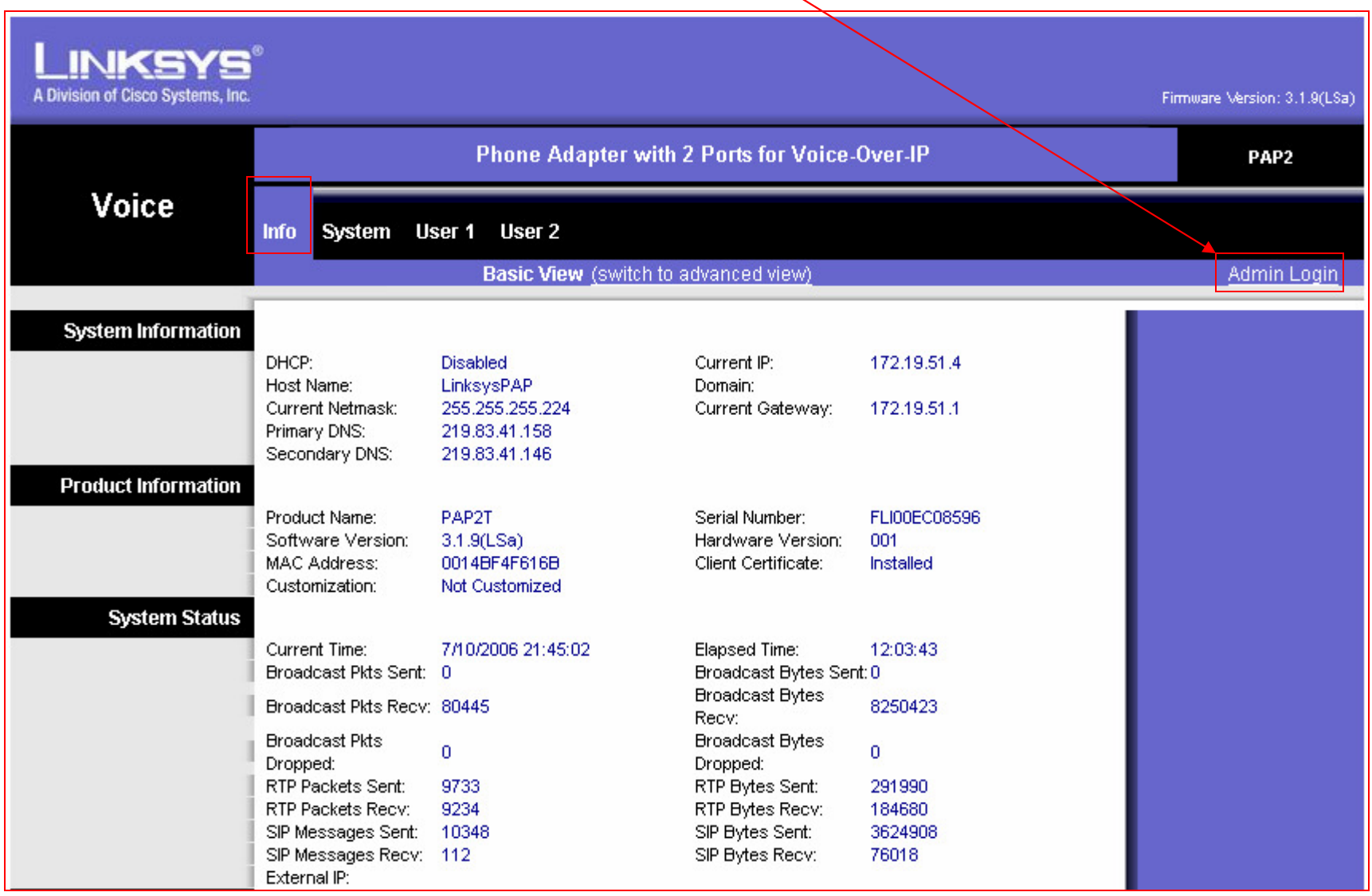

# Tampilan Admin Login

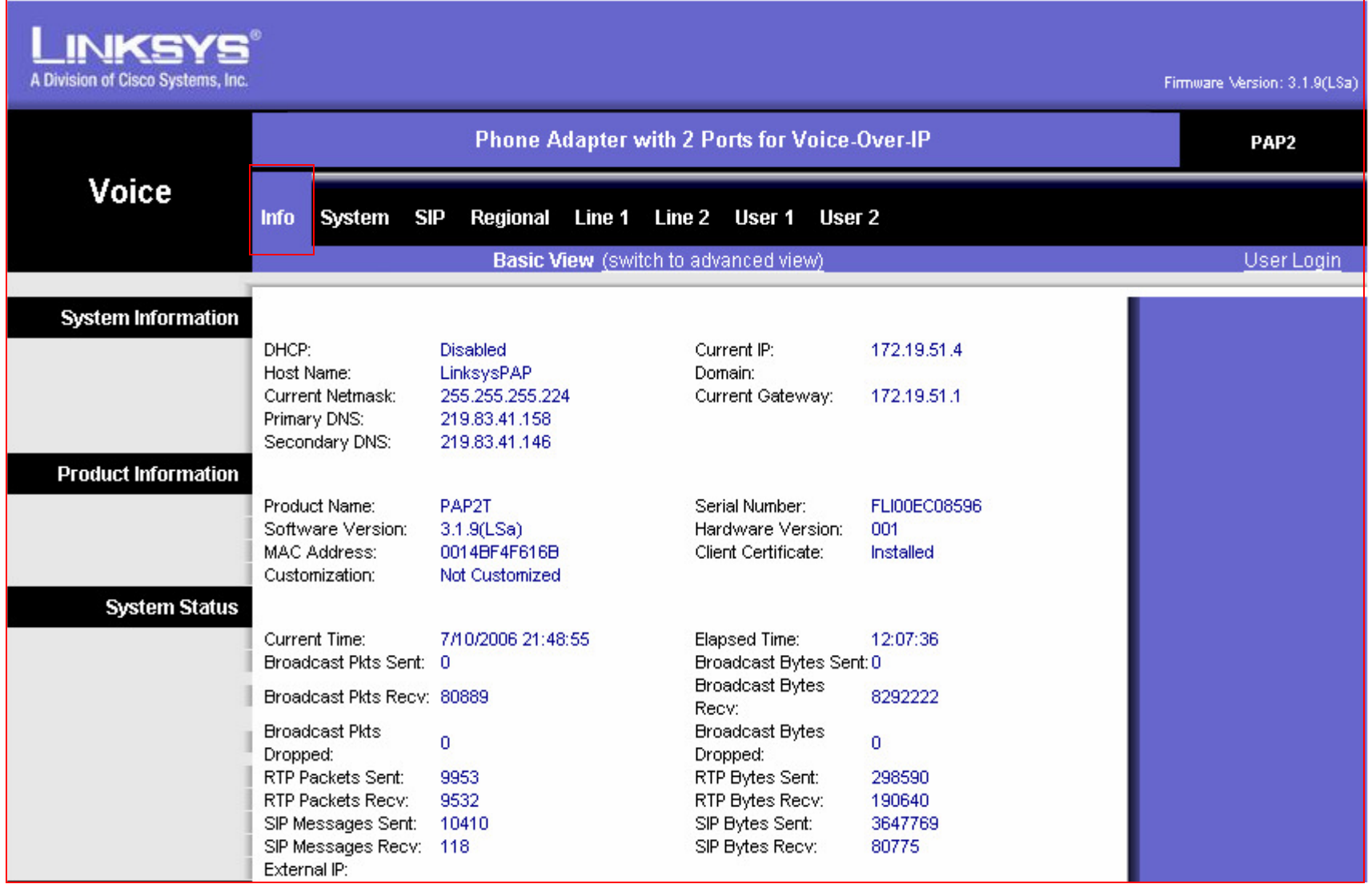

# TAMPILAN UTAMA SYSTEM

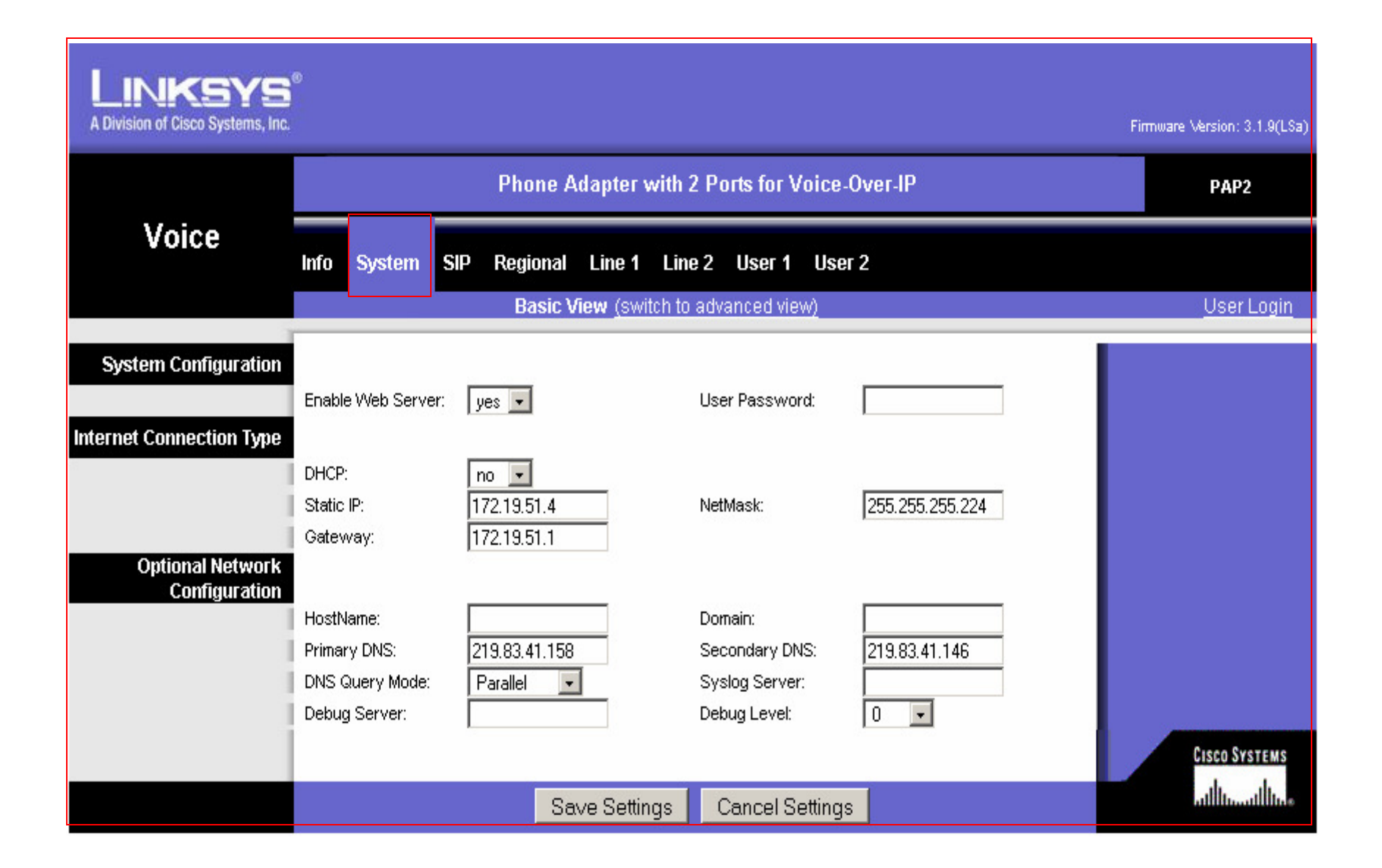

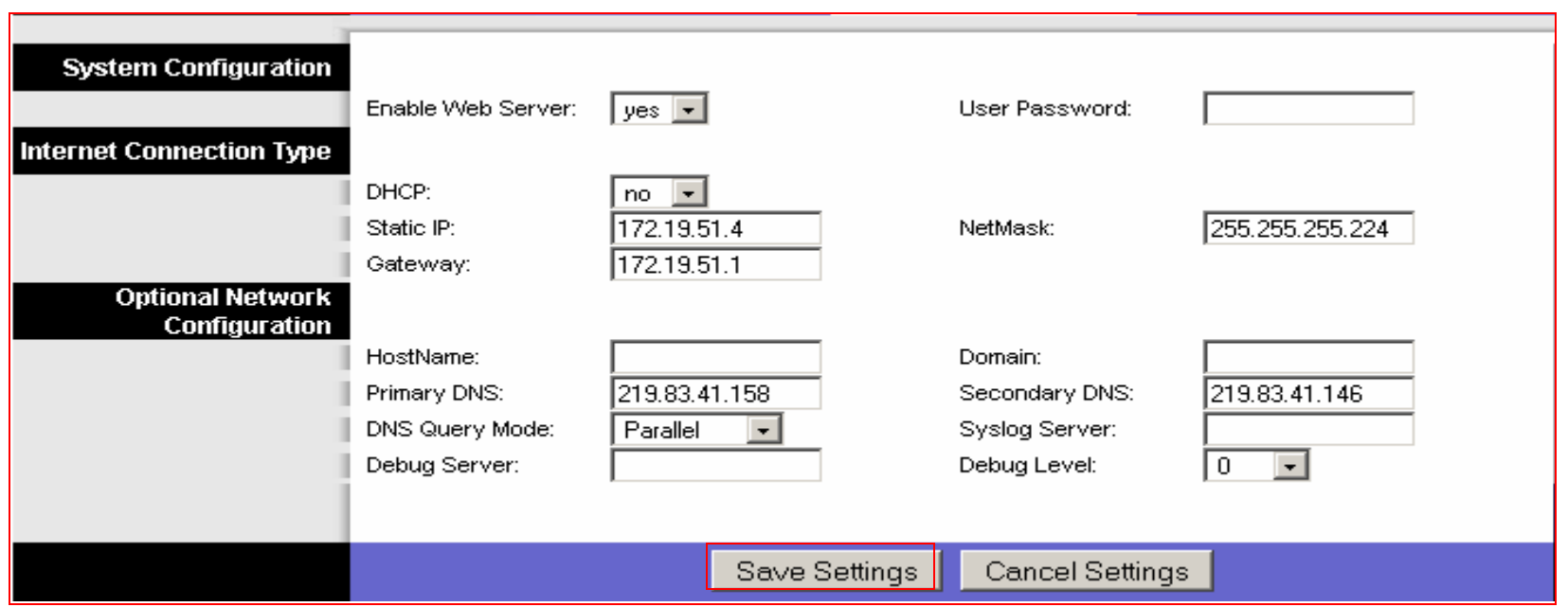

• Enable Web Server : Diisi **Yes**

Netmask : **255.255.255.224**

• DHCP : Diisi No

DHCP : Diisi **No** Static IP : **172.19.51.1** 

• Gateway: Misal 172.19.51.1

Gateway : Misal **172.19.51.1** Secondary DNS : Misal **219.83.41.146** 

- Primary DNS : **219.83.41.158** DNS Query Mode : **Paralel**
- Setelah semuanya diisi Klik **Save Setting**

# Tampilan Menu SIP

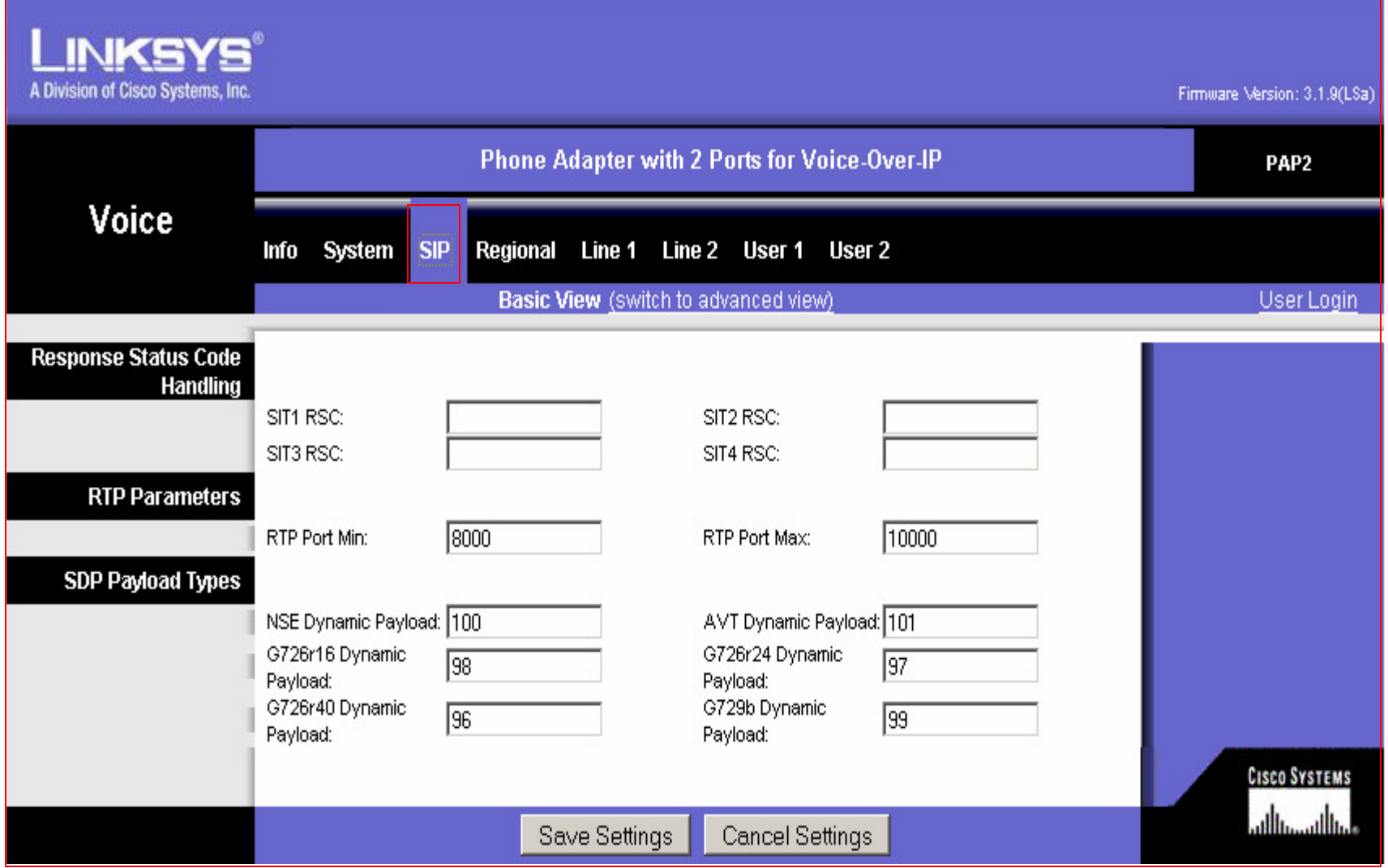

- RTP Port Min : Diisi **8000**
- **.** RTP Port Max : Diisi **10000**
- Setelah semuanya diisi Klik **Save Settings**

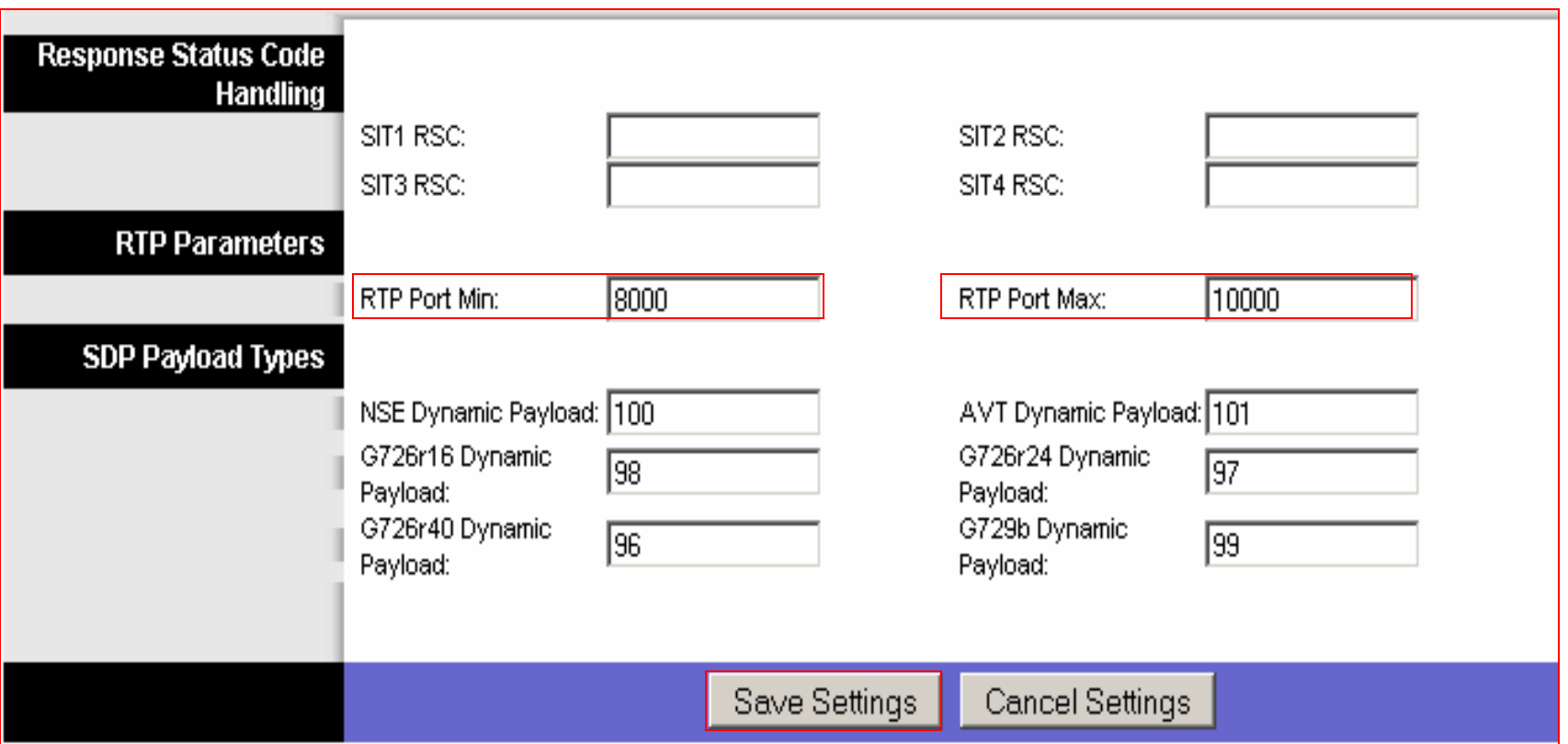

# Menu Line 1

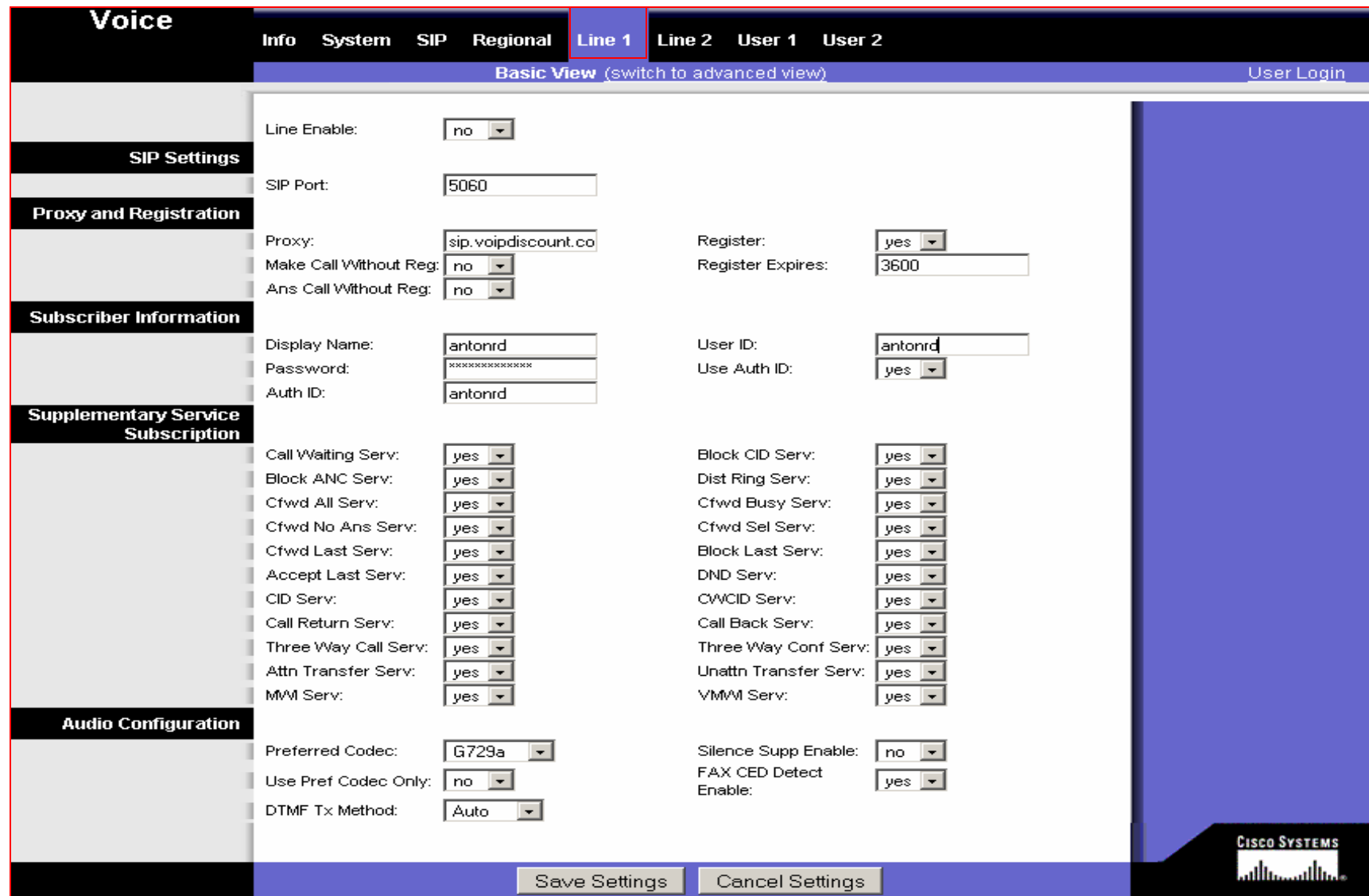

- Line Enable : Diisi **Yes**
- Proxy :Misalkan **sip.voipdiscount.com**
- Display Name : Misal **Antonrd**
- Password : Diisi **Password** Anda
- Klik **Save Settings**
- Register : Diisi **yes**
- Register Expires : Diisi **3600**
- User Auth Id : Diisi **Yes**
- Auth ID : Misal **Antonrd**

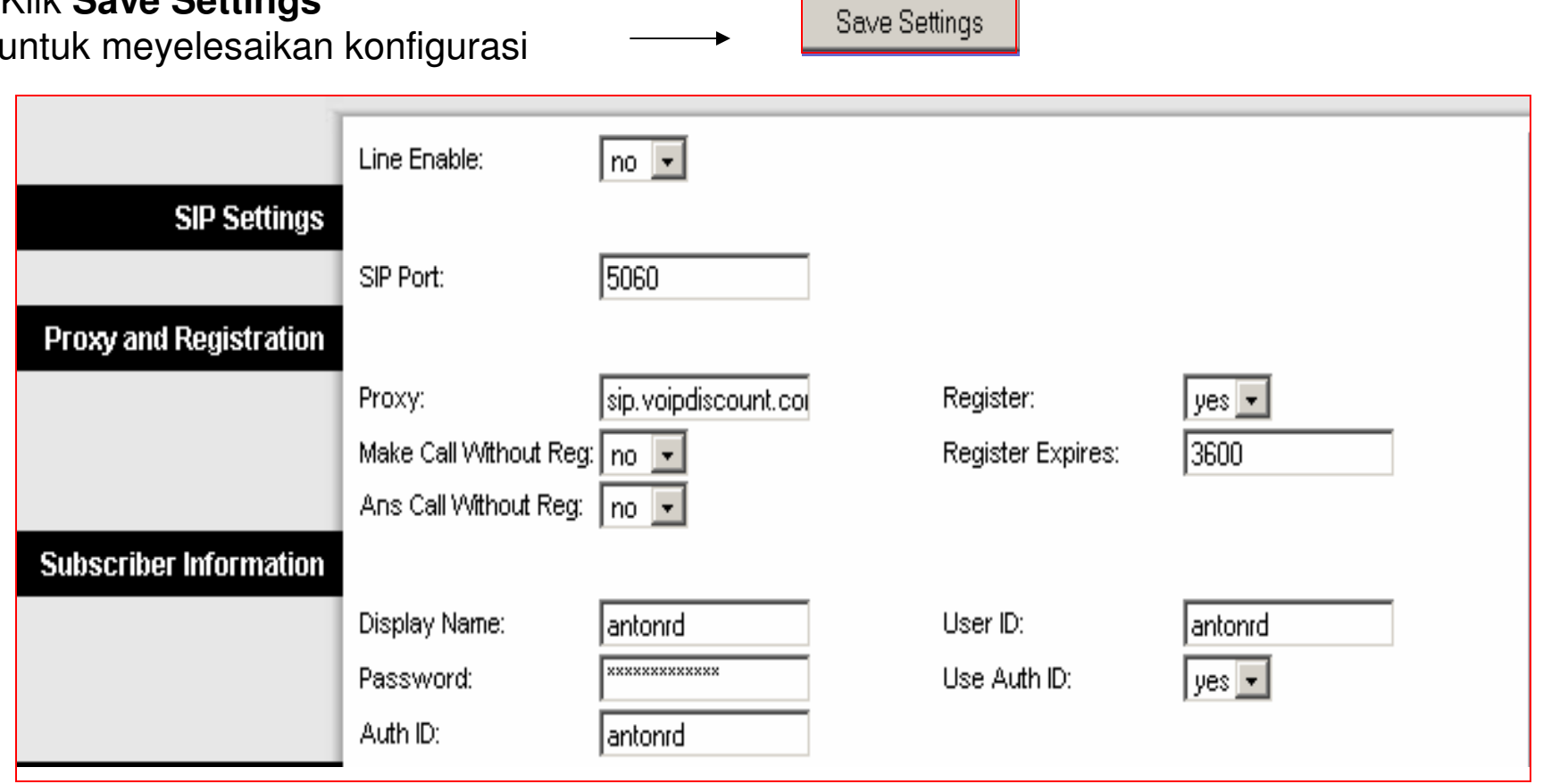

# Menu Line 2

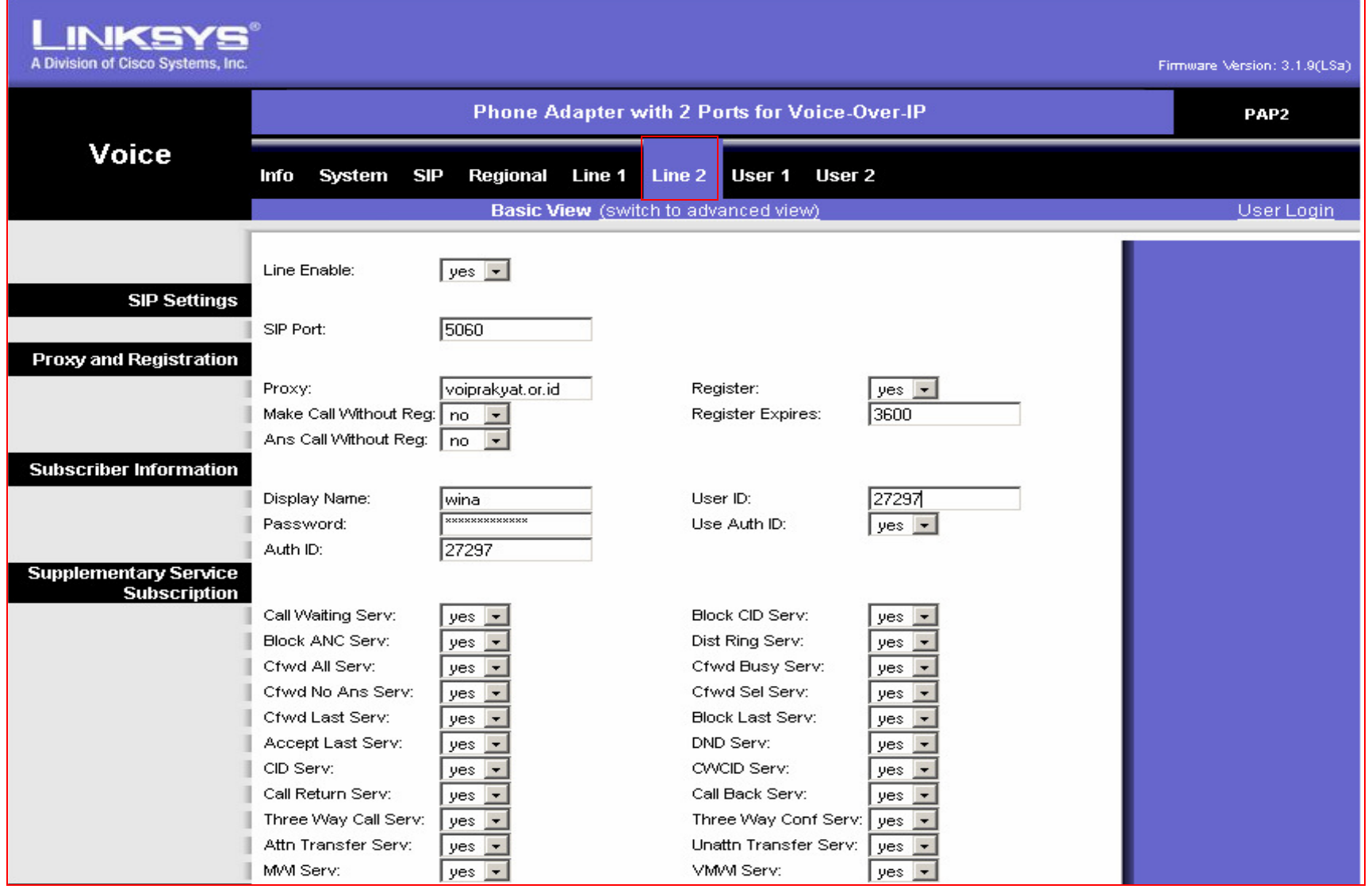

- Line Enable : Diisi **Yes**
- Proxy : Misalkan **voiprakyat.or.id**
- Display Name : Misal **Wina**
- Password : Isi **Password Anda**
- Klik **Save Setting** untuk menyelesaikan konfigurasi
- Register : Diisi **Yes**
- Use Auth ID : Diisi **Yes**
- Auth ID : Isikan seperti **User ID**
- User ID : Isikan user id anda Misal **<sup>20242</sup>**

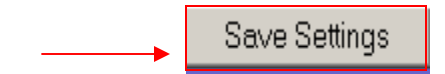

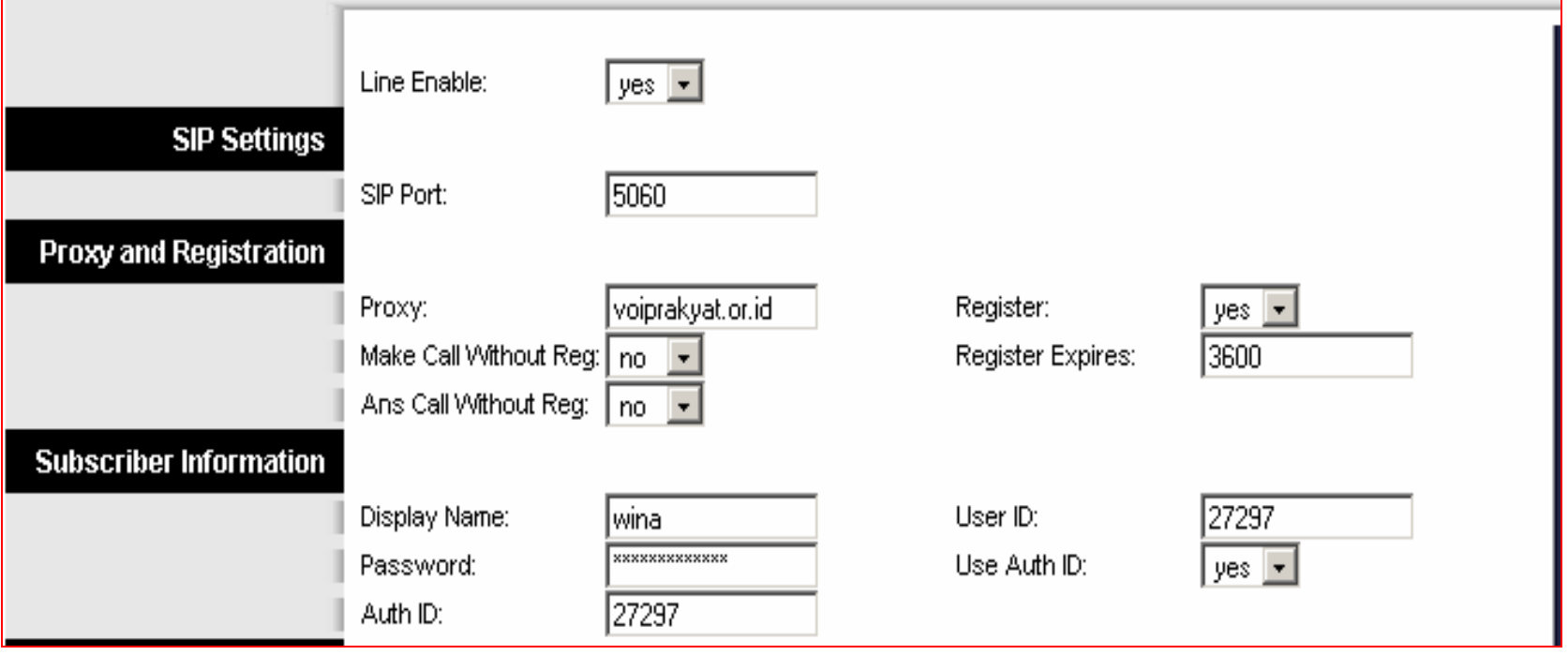

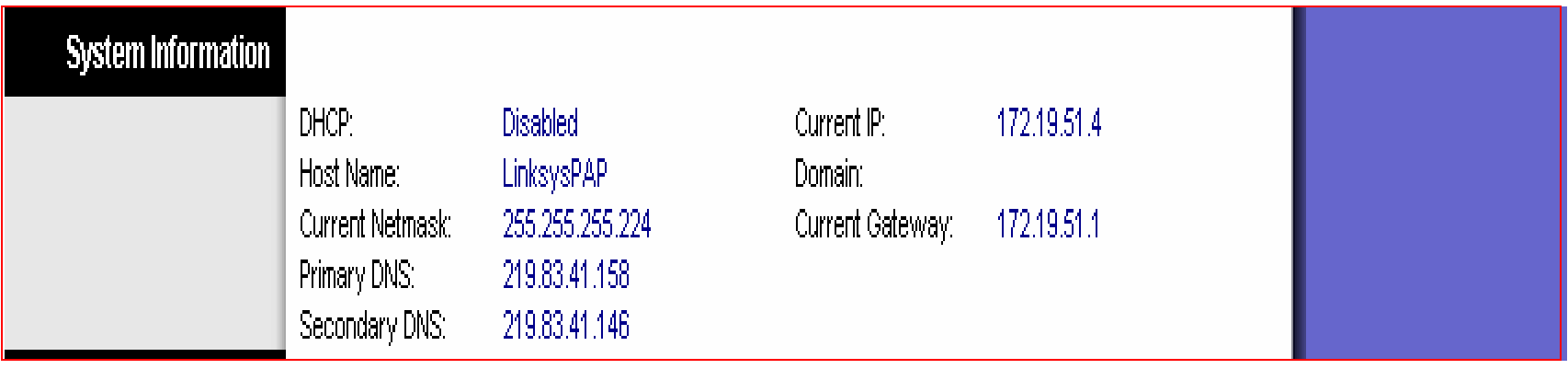

#### **Keterangan :**

- DHCP : Diisi **Disabled**
- Host Name : **LinksysPAP**
- Current Netmask : Diisi **255.255.255.224**
- Primary DNS : Misal **219.83.41.158**
- Secondary DNS : Misal **219.83.41.146**
- Current IP : Misal **172.19.51.4**
- Current Gateway : Misal **172.19.51.1**

# TERIMA KASIH DAN SELAMAT MENCOBAKONTAK

Jakarta Centre of ICT Studies

http://www.ictcentre.net

Jl. Pangkalan Jati II No.B1 Jakarta Timur

DKI Jakarta Indonesia 13620Landline: +62 21 8613027Fax: +62 21 8618952VR: 0809 88 ICT

#### Penulis

Wina Februarita SMK Negeri 1 Rangkasbitungwina\_06@yahoo.com

Roni Rodika SMK Negeri 1 Tangerangfunkeyz4@telkom.net

#### **Editor**

Sugar SMK Negeri 1 Tangerangbridgez1@yahoo.com

Rini Hariyani riniers\_03@yahoo.com

Anton Raharjaanton@ngoprek.org